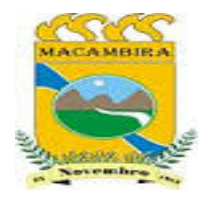

## ESTADO DE SERGIPE PREFEITURA MUNCIPAL DE MACAMBIRA

## NOTA EXPLICATIVA:

## Para acessar as informações sobre as Emendas Parlamentares, faz-senecessário seguir o seguinte passo a passo:

 $\Rightarrow$  Após clicar no link Emendas Parlamentares,

- o clique no botão UF BENEFICIÁRIO que fica do lado esquerdo da tela eescolha a opção SE,
- o depois clique em MUNICÍPIO BENEFICIÁRIO, localizado logo abaixo e escolha a opção MACAMBIRA.
- o Por fim, não se esqueça de clicar no símbolo verde, conforme abaixo:

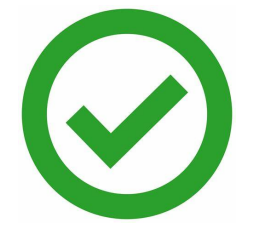

## $\Rightarrow$  Segue Caminho detalhado no ortal:

- 1º Passo: https://macambira.se.gov.br/
- 2º Passo: Emendas Parlamentares
- 3º Passo: Execução Orçamentária e Financeira Das Emendas Parlamentares
- 4º Passo: UF do Beneficiário
- 5º Passo: Município Beneficiário